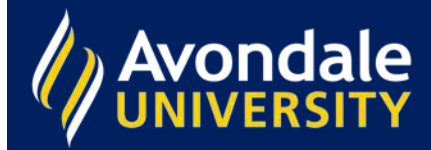

## **How can I save information for items I am interested in?**

Sign in the top right-hand corner of the screen first. Use your student email and password.

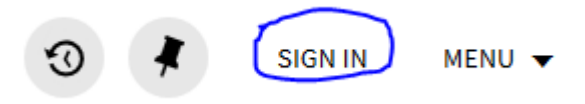

Click on the thumbtack to add this item to your *Favourites*.

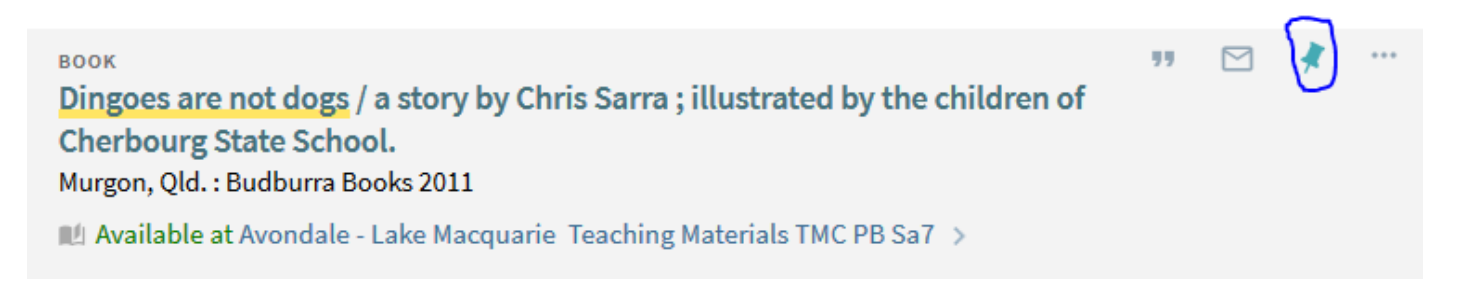

You can view your Favourites by selecting the thumbtack at the top of the screen.

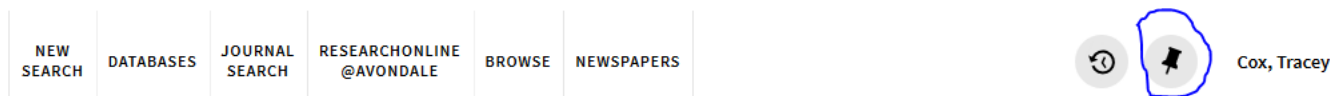

Labels can be added to sort your results into categories. Results can be emailed, printed, cited, or exported to Endnote.

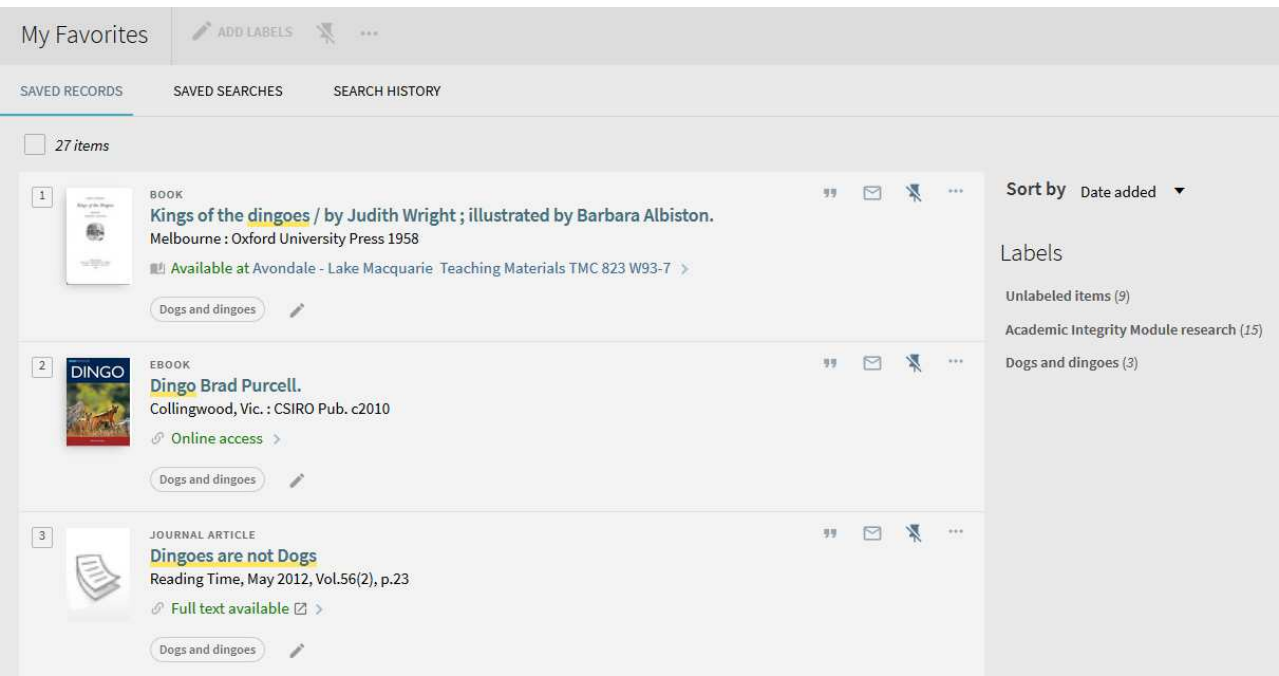

AVONDALE UNIVERSITY COLLEGE LIBRARY *Information Innovation Integration*